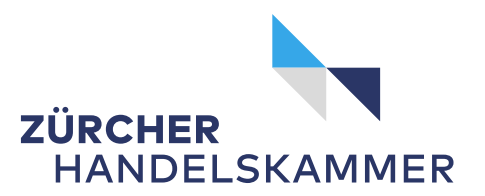

## **Erstregistrierung Carnet ATA**

Die folgenden Schritte müssen Sie nur einmalig bei der Erstregistrierung unter [www.ataswiss.ch](http://www.ataswiss.ch/) ausführen.

Für die Erstellung von einem Carnet ATA brauchen Sie jeweils nur den Benutzernamen und Ihr Passwort.

- 1. Klicken Sie auf die Webseite von ataswiss und wählen Sie Ihre zuständige Handelskammer aus
- 2. Klicken Sie auf «Antrag für Carnet ATA»
- 3. Füllen Sie die entsprechenden Felder aus
- 4. Klicken Sie auf «Antrag für Carnet ATA senden»

Durch das Anklicken «Antrag für Carnet ATA senden» erhalten Sie eine E-Mail mit einem PDF Ihres erstellten Antrages und den Nutzungsvertrag mit den Vertragsbestimmungen.

- 5. Drucken Sie den erhalten Antrag mit Vertrag aus und lesen Sie die Vertragsbestimmungen aufmerksam durch.
- 6. Bei Einverständnis unterzeichnen Sie Ihren Antrag. Juristische Personen mit einer oder zwei rechtsgültigen Unterschriften (bei Kollektivunterschrift zu zweien) und senden diesen per Post an:

Zürcher Handelskammer Löwenstrasse 11 **Postfach** 8001 Zürich

Nach Erhalt und Überprüfung Ihres Antrages schaltet Sie die Zürcher Handelskammer frei und sendet Ihnen den Benutzernamen per E-Mail zu.

Jetzt können Sie sich einloggen und Ihr Carnet ATA online erstellen.

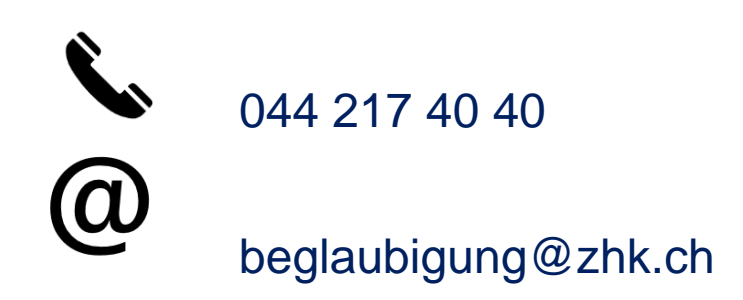